この機能を使用するためにはシステムバージョン atl22230404 以降が必要となります。

#### 概要と要件

2023 年 1 月から WRk 大会の記録でなければワールドランキング・世界大会の参加資格など、WA 記 録集計の対象とならなくなりました。WRk 大会とするためには事前申請が必要で、WA 規則に準拠し たかたちで競技会が行われ、修了後 24 時間以内に記録を電子申請する必要があります。 また、以下の要件を満たしている必要があります。

■WRk 大会の記録公認要件

・100m~800m は写真判定装置を使用した記録であること

・WA の認定を受けた計測機器を使用しているか

写真判定装置のゼロコントロールテスト、光波計測装置の開始前・終了後のテストは必須 (幅三段は透過式計測器も使用可だが、アジア記録以上の記録が出た場合は鋼尺で再計測が必要) (超音波式風力計・SIS は必須ではないが、アジア記録以上の記録が出た場合は認定されない)

・フィールド競技は1跳躍・1 投てき、1 計測(ペグによるまとめて又は最高記録のみ計測は不可) これらを満たし WA 規則通り競技会が行われたかを保証するために近隣地域や主催者とは無関係な客 観的立場の A 級以上の審判長経験のある公認審判員を置き、大会を監督する必要がある。

また、WA に直接データを送信する形での記録申請(報告)となるため、従来までの申請項目に加えて 通常競技会とは異なる以下の項目が必要となる。

■WRk 大会の記録申請に必要な項目

| 必要な項目         | 入手方法等                        |
|---------------|------------------------------|
| 大会名(英語名称)     | WRk 申請時に決定した英語表記大会名          |
| 大会会場(英語名称)    | WRk 申請時に決定した英語表記大会会場名        |
| 氏名(アルファベット表記) | エントリー時に追加取得する                |
| 生年月日          | エントリー時に追加取得する                |
| 国籍(個人)        | エントリー時に追加取得する                |
| リレーチーム名       | エントリー時に追加取得する                |
| (アルファベット表記)   |                              |
| リレーチーム国籍      | 現段階ではリレーチーム編成の定義が曖昧なためわかる範囲で |

WRk 対象は大会全体を対象とすることも可能だが、ある大会の一部の種目に限定して対象とすること も可能。その場合は、その対象種目の記録のみ WA に報告すればよい。

例)八種競技総合得点、四種競技総合得点

日本独自の種目のため総合得点は報告不要

ただし、個々の種目の記録は公認要件を満たせば申請対象となる

# 初期設定とデータ作成

1.個人氏名アルファベットと国籍、リレーチームアルファベットと国籍を読み込む設定

通常の競技会運営では、大会中に表示・印字される項目はすべて日本語表記のものを使用し、WA 申請 用 CSV データを出力するときのみアルファベット表記を使用します。

1)競技者マスターCSV、リレーマスターCSVへ項目の追加

データ作成時に競技者マスターにインポートする CSV に個人氏名アルファベットと個人の国籍

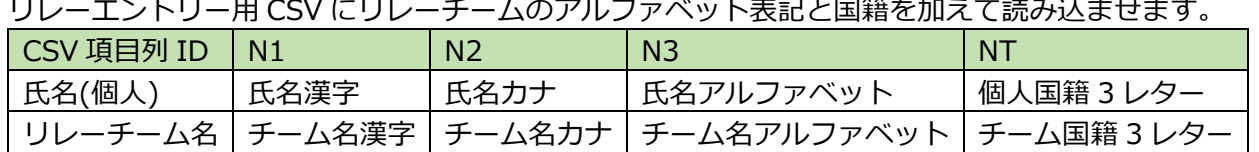

従来の master.csv、リレー.csv に N3、NT の項目を追加してください。人数が少ない場合には競技者 マスター/リレーエントリーから直接入力して登録することも可能です

①競技者マスターCSV の形式

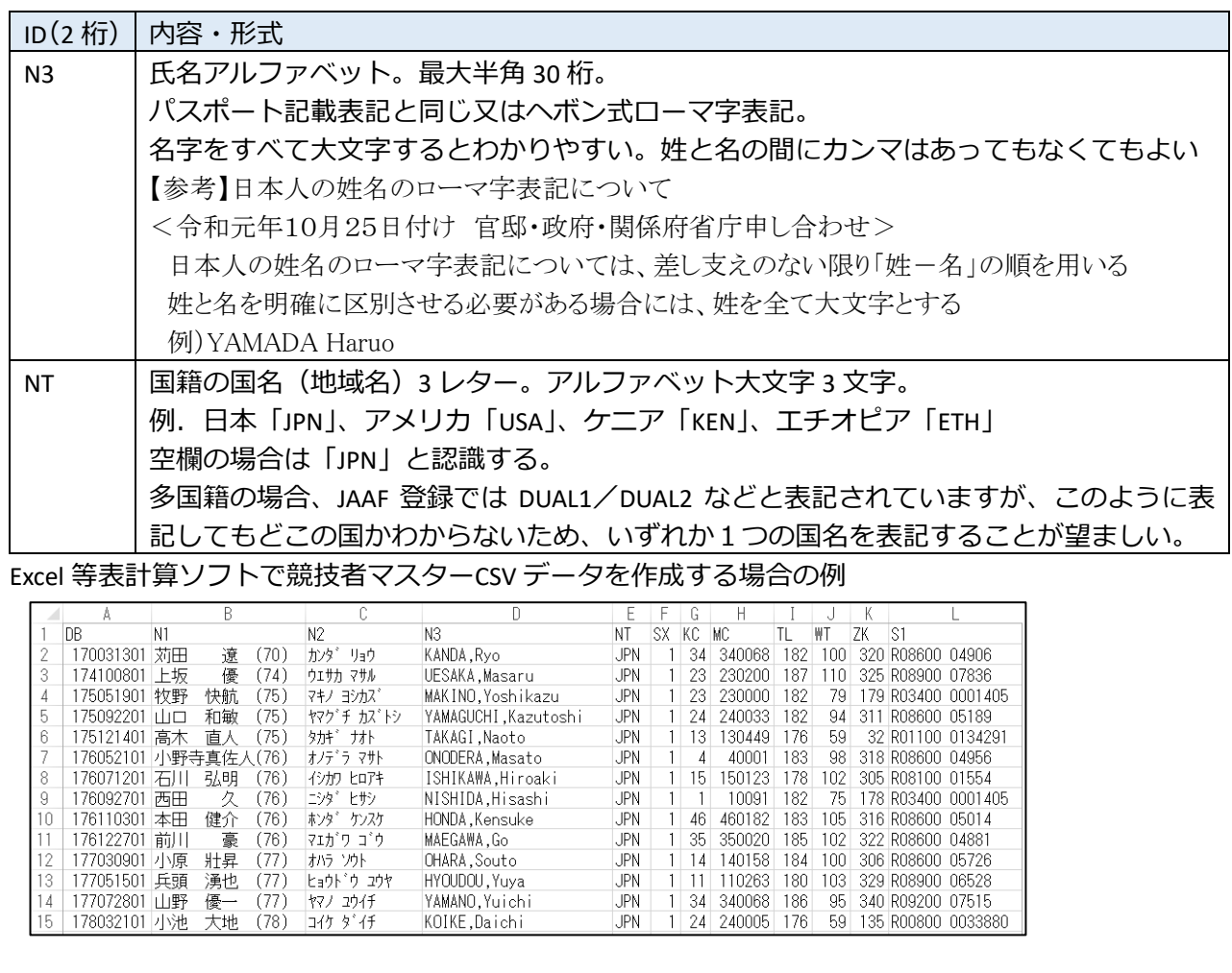

②リレーマスターCSV の形式

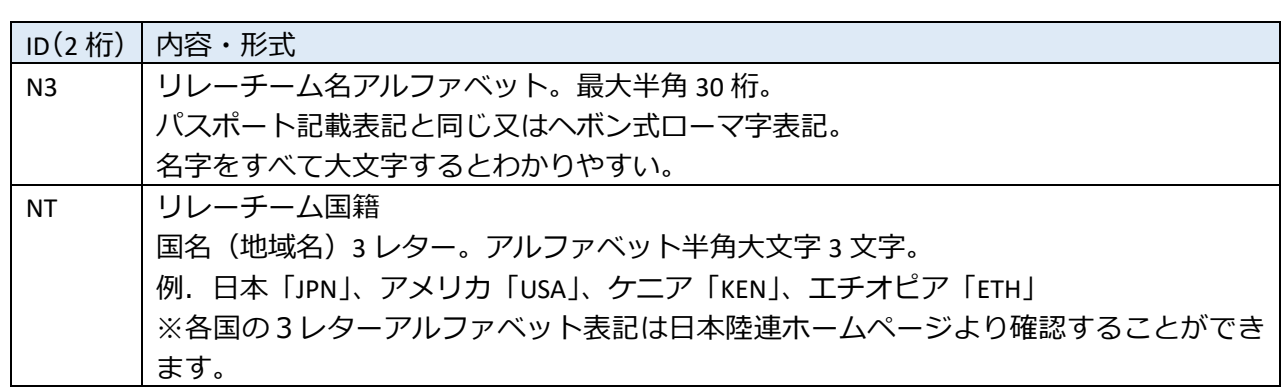

Excel 等表計算ソフトで競技者マスターCSV データを作成する場合の例(従来型・横形式)

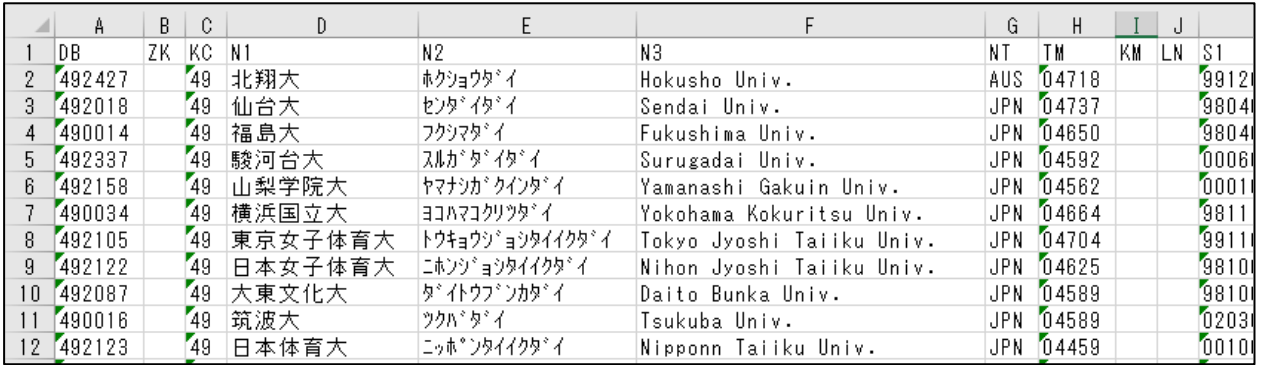

#### Excel 等表計算ソフトで競技者マスターCSV データを作成する場合の例(新型・縦形式)

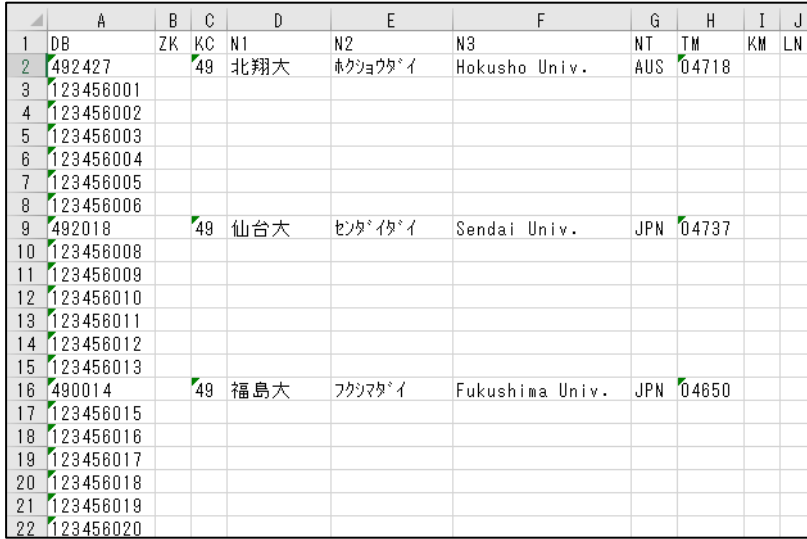

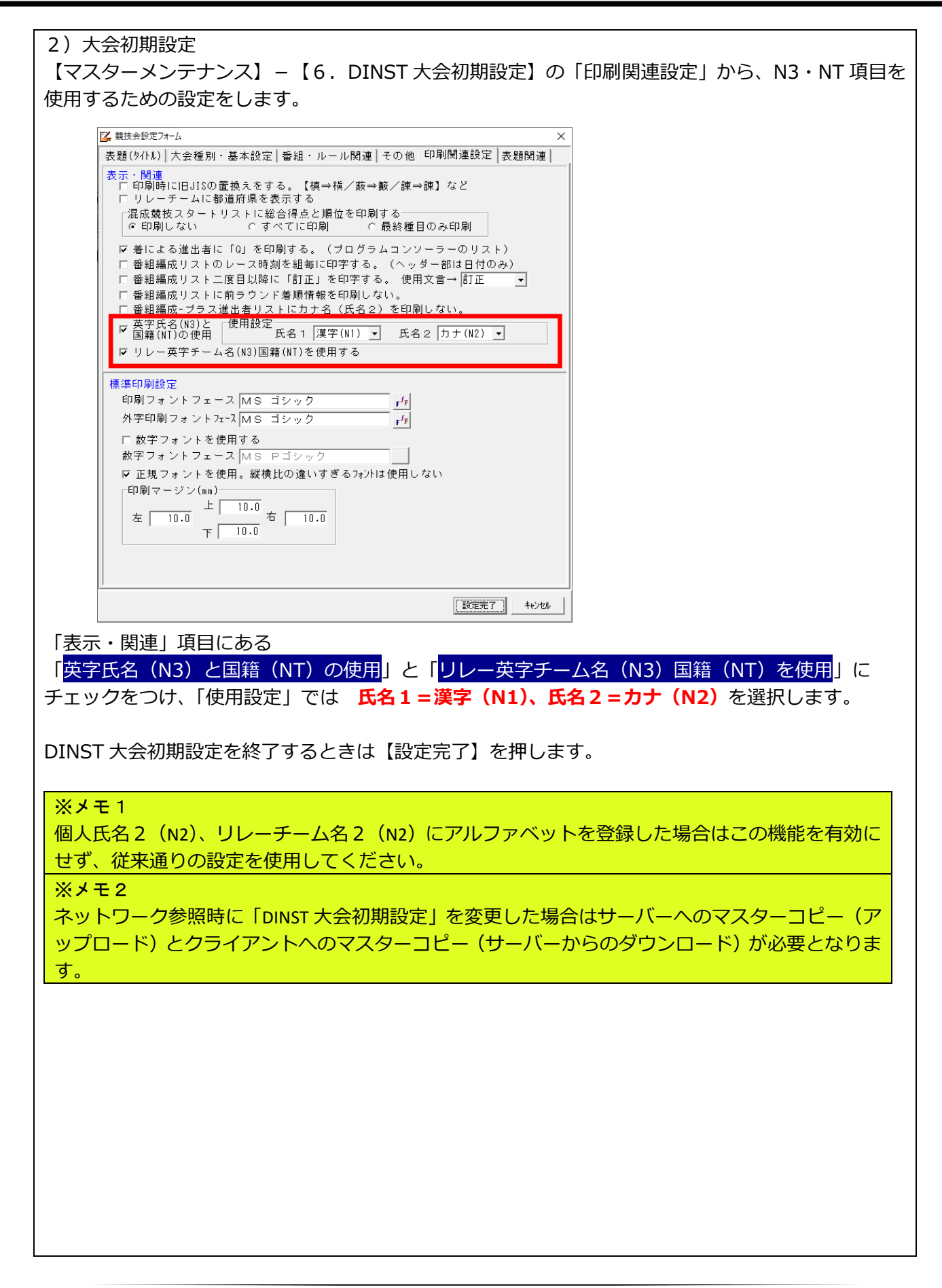

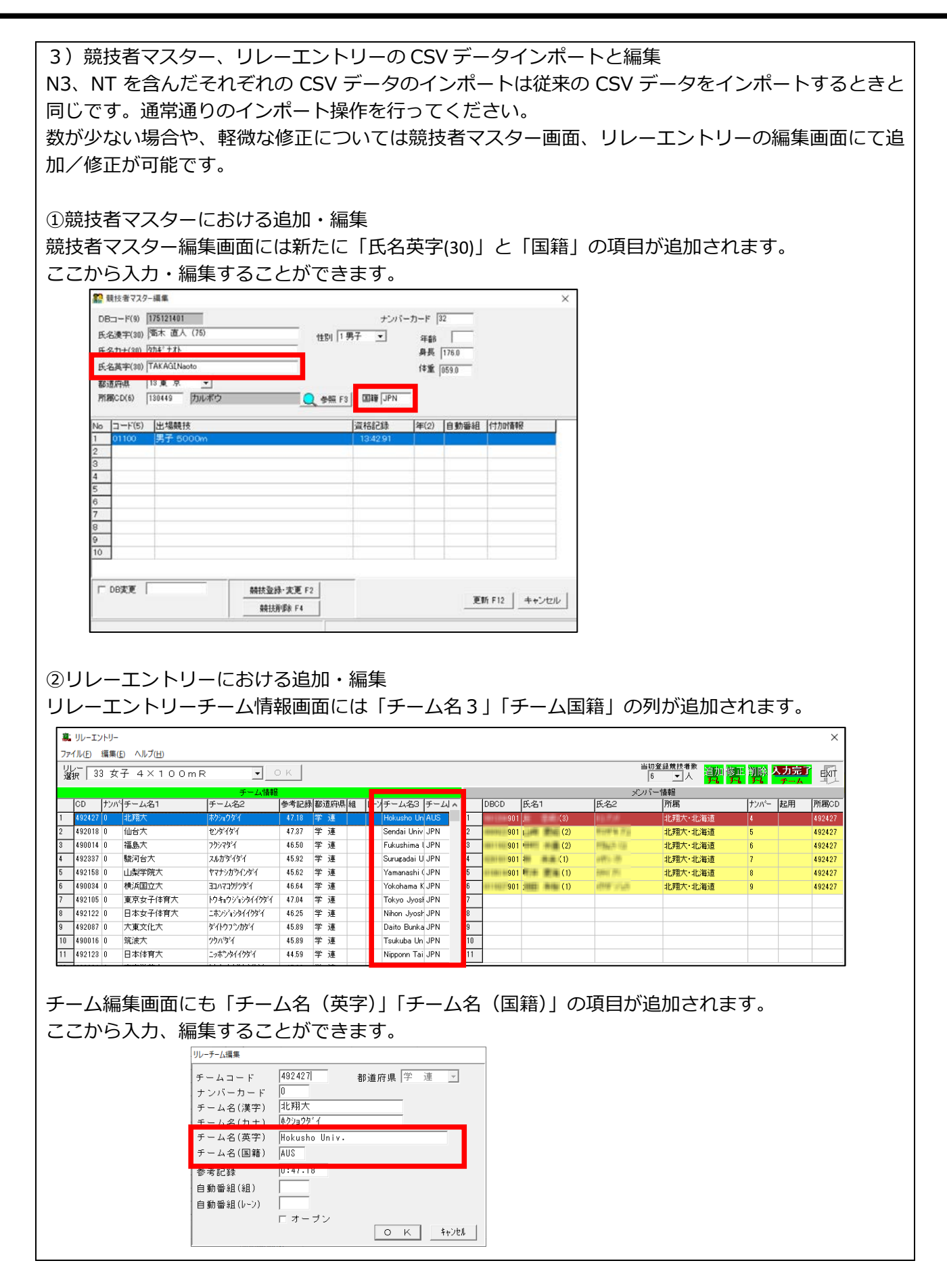

## 2. 生年月日の登録と生まれ年の登録

WRk の記録申請には生年月日の出力が必要となります。陸上システムでは生年月日は DB コード(9 桁)の上 6 桁の部分に「西暦下 2 桁+月 2 桁+日 2 桁」の形式で登録します。DB コードの上 6 桁に 日付と認識される数字を設定すると、システムはこの値を自動的に生年月日と認識します。

生年月日を含む DB コードの作成例

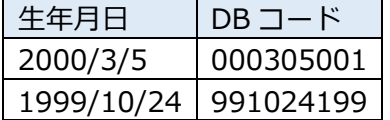

DB コード下 3 桁は重複しない任意の 3 桁の数字を設定する。

また、生まれ年を西暦下 2 桁でアルファベット氏名 (N3) のうしろに半角括弧付きで登録しておくこ とも有効です。

例) NIHON Taro (99) / NIHON Hanako (00)

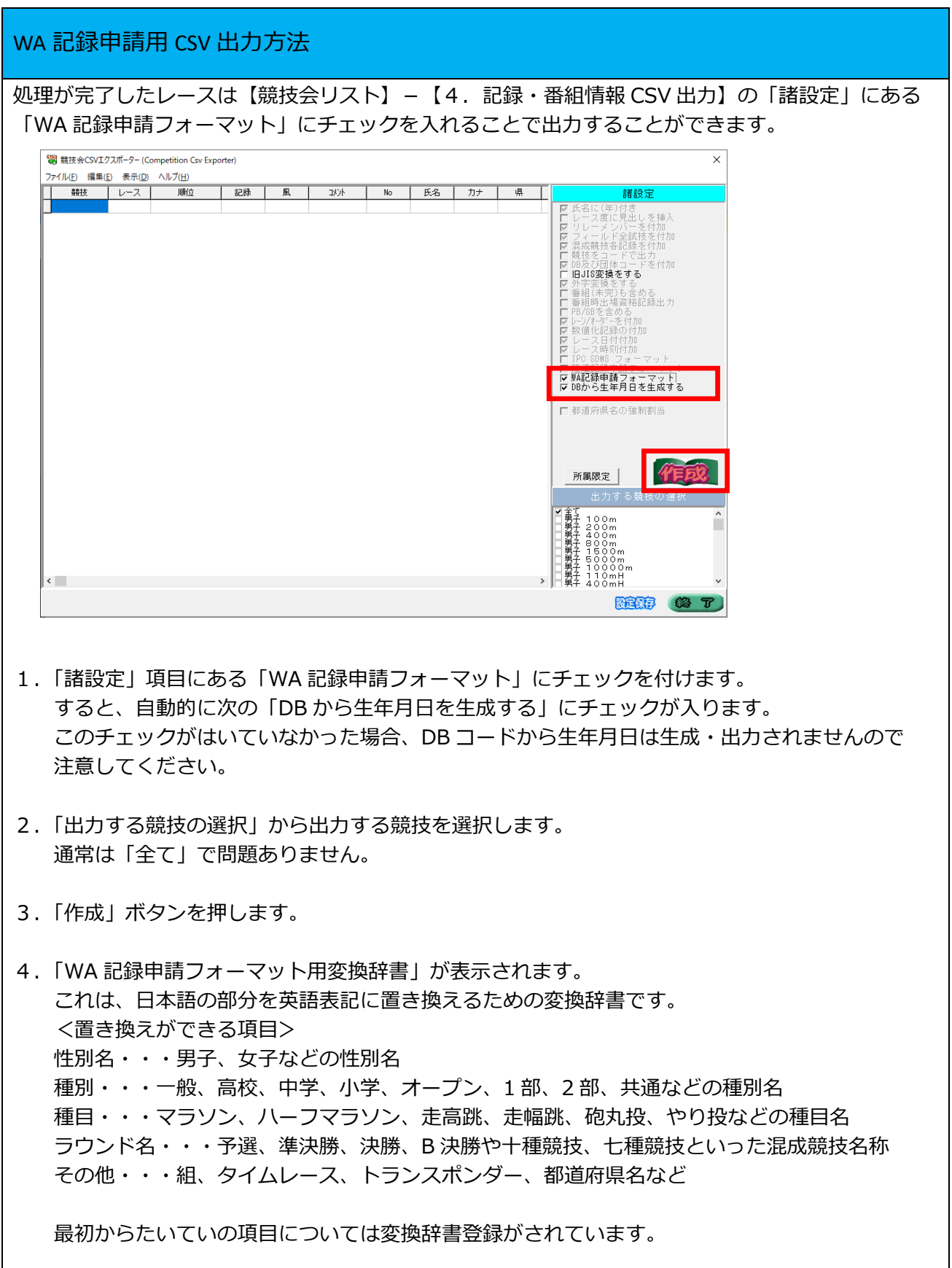

 まずはこのまま【OK】を押し、1 度作成してみて、できあがった CSV ファイルの中身を確認し 日本語の項目が残っているようなら、ここで変換したい名称を登録して、再度出力を実施してく ださい。

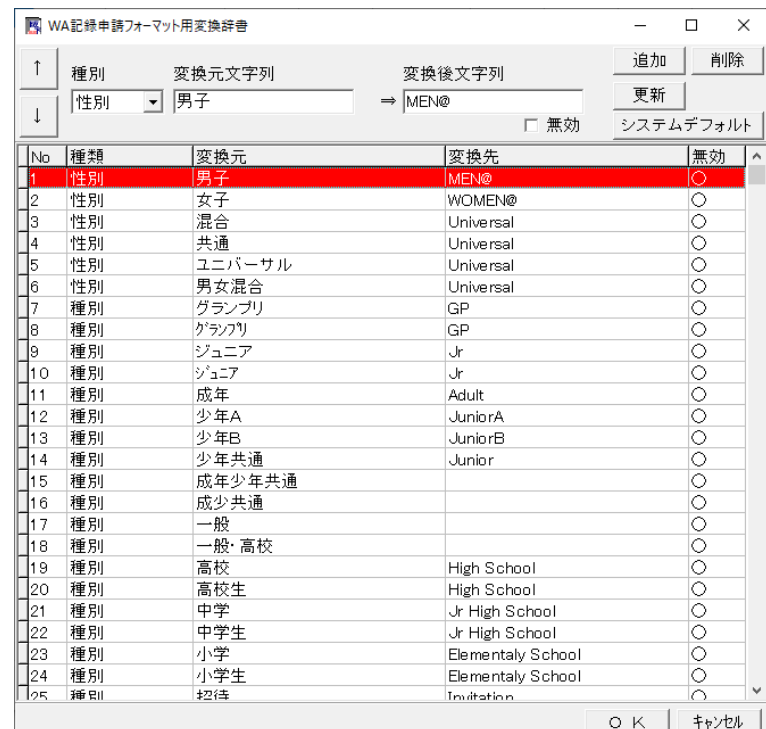

## 5.WA 記録申請・諸設定画面が表示されます。 WRk 大会申請をしたときの「競技会名(英文)」「競技場名(英文)」「開催都道府県名(英文)」 をアルファベットで登録します。大文字小文字指定はありません。

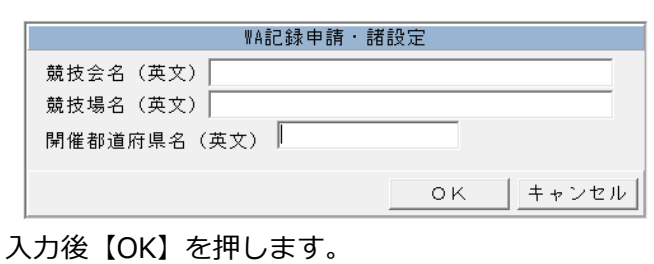

6.ファイル名を半角アルファベットで付け【保存】を押すと CSV 出力が始まります。

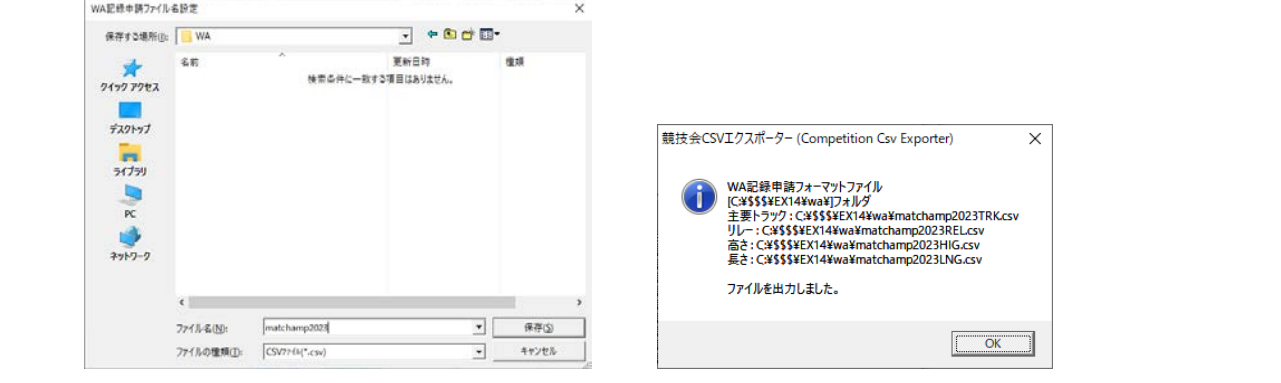

# WRk 大会 WA 記録申請用 CSV 出力

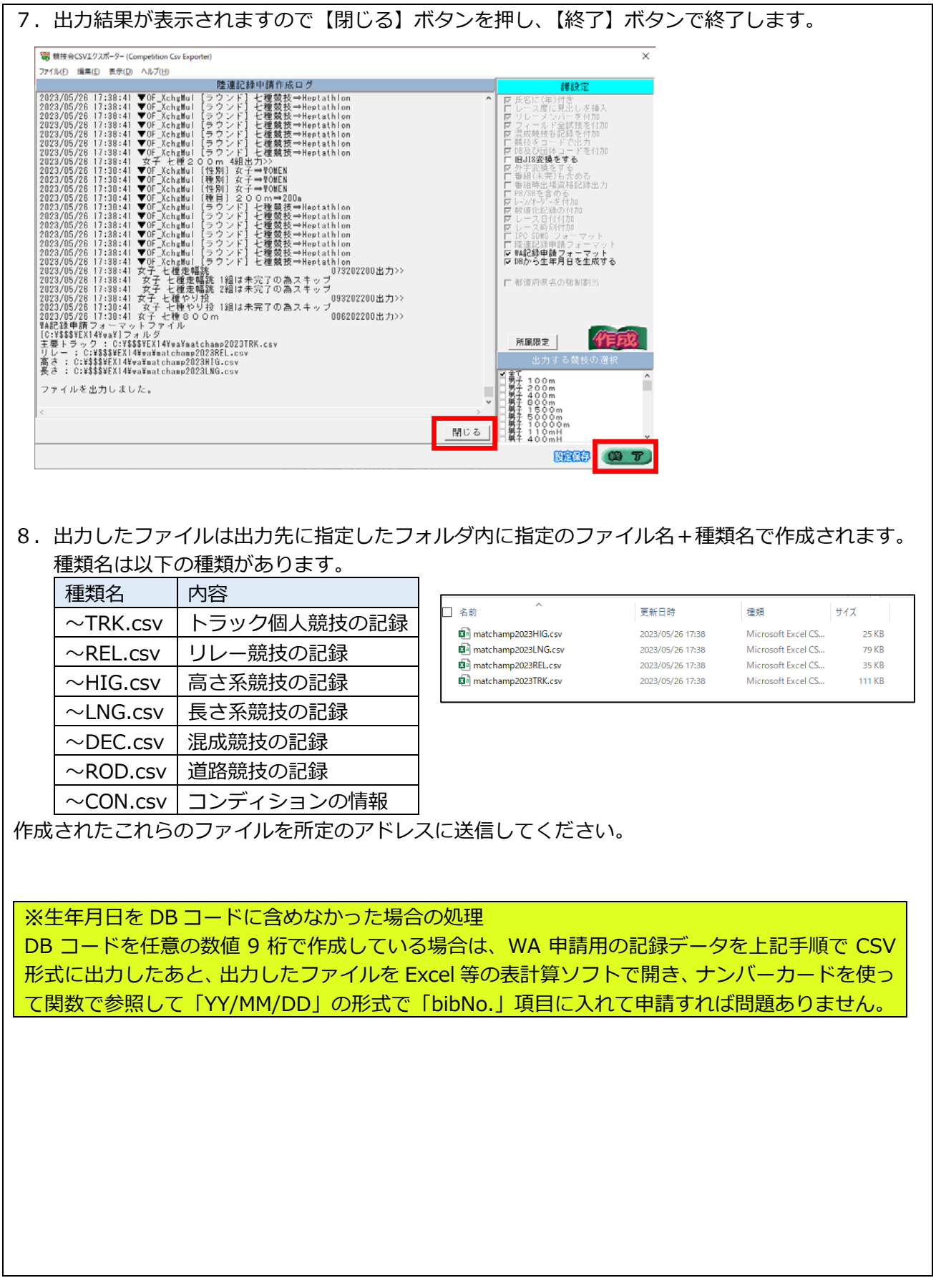